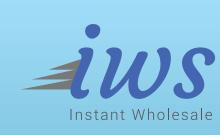

## HOW TO START INSTANT WHOLESALE BUSINESS

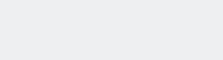

INAANI

aimed to provide you with an uninterrupted cash flow in wholesale VoIP Service.
 Fully automated system
 Bilateral business opportunity
 Get instant payment for routes

your previous experiences in Wholesale VoIP. IWS or Instant Wholesale Service is

- Secure payment options like PayPalUser friendly and easy billing panel
- User friendly and easy billing panel
- No paper works24X7 support

- INAANI

Voice:

business and double your profit?

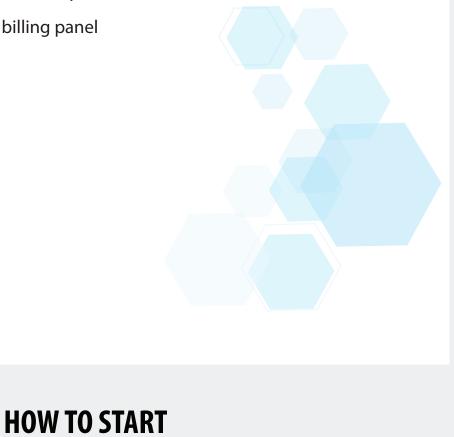

User Name

Technical Details of Inaani Instant Wholesale.

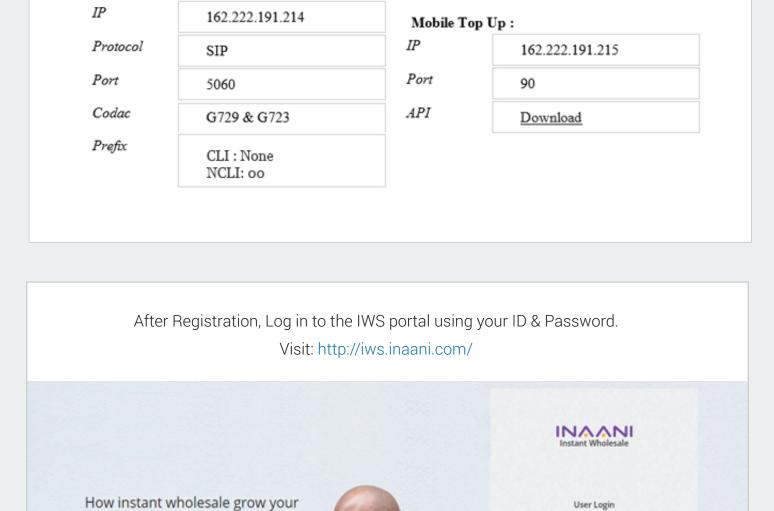

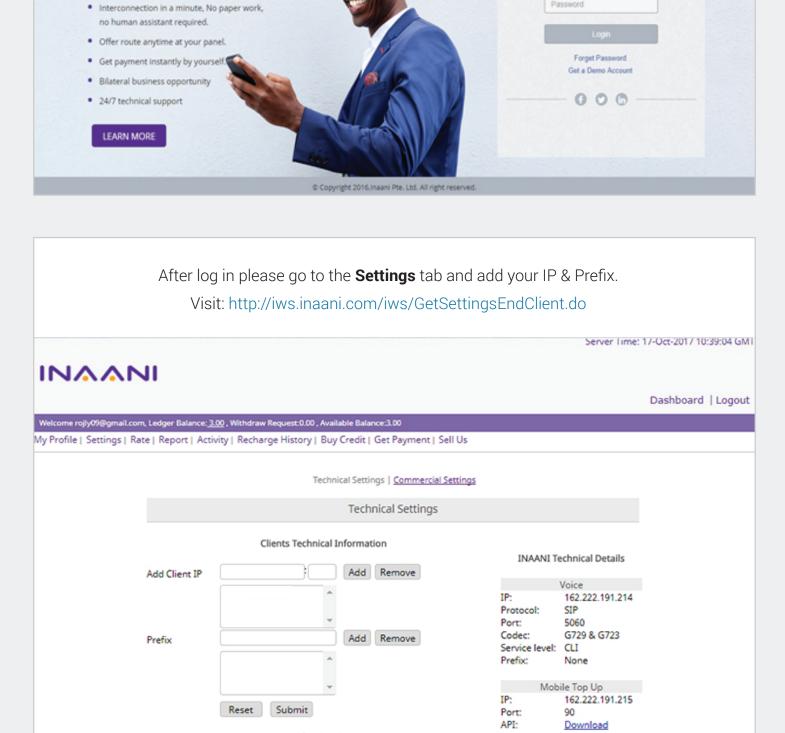

Alert Service

For sell or offering your routes, please go to **Sell Us** tab.

Visit: http://iws.inaani.com/iws/GetOfferRate.do

Server Time: 19-Oct-2017 07:41:43 GMT

Dashboard | Logout

Balance Alert © Enable ® Disable

Reset Submit

Alert At Balance 0

INAANI

|                       | all.com, Ledger Balance: 3.00 , Withdray                                                |                                         |                                                           |                      |                             |  |  |
|-----------------------|-----------------------------------------------------------------------------------------|-----------------------------------------|-----------------------------------------------------------|----------------------|-----------------------------|--|--|
| My Profile   Settings | Rate   Report   Activity   Recha                                                        | rge History   Buy Credit   Get          | Payment   Sell Us                                         |                      |                             |  |  |
|                       |                                                                                         | Cal                                     | 111-                                                      |                      |                             |  |  |
|                       |                                                                                         | Sei                                     | Us                                                        |                      |                             |  |  |
|                       | Offer Single                                                                            | ations                                  |                                                           |                      |                             |  |  |
|                       | Destination Code 2012 Destination Name Egypt                                            | -Mobile                                 | CSV File Format                                           |                      |                             |  |  |
|                       | Offer Rate 0.035                                                                        |                                         | Destination Name, Destination Code,                       |                      |                             |  |  |
|                       | Effective Date 19-10                                                                    | -2017 13:41:00                          | (format: dd-MM-yyy                                        | γ)                   |                             |  |  |
|                       |                                                                                         | Reset Submit                            | Browse for csv fil                                        |                      |                             |  |  |
|                       |                                                                                         |                                         | Choose File No file chose                                 | n                    |                             |  |  |
|                       |                                                                                         |                                         | Reset Submit                                              |                      |                             |  |  |
|                       |                                                                                         |                                         |                                                           |                      |                             |  |  |
|                       |                                                                                         | Search                                  |                                                           |                      |                             |  |  |
|                       |                                                                                         | Destination Name                        |                                                           |                      |                             |  |  |
|                       |                                                                                         | Destination Code                        |                                                           |                      |                             |  |  |
|                       |                                                                                         | Show Deleted No                         | ▼                                                         |                      |                             |  |  |
|                       |                                                                                         | Records Per Page 100                    |                                                           |                      |                             |  |  |
|                       |                                                                                         |                                         | Reset Search                                              |                      |                             |  |  |
|                       |                                                                                         | 44 1 1 1 1 1 1 1 1                      | 0 40 60                                                   |                      |                             |  |  |
|                       |                                                                                         | *************************************** | ge 0 of 0 Go                                              |                      |                             |  |  |
|                       | Dest Name                                                                               | Dest Co                                 | de RPM                                                    | Effective Date       |                             |  |  |
|                       |                                                                                         |                                         |                                                           | Coowiaht® Reve S     | ystems. All rights reserved |  |  |
|                       |                                                                                         |                                         |                                                           |                      |                             |  |  |
|                       |                                                                                         |                                         |                                                           |                      |                             |  |  |
|                       |                                                                                         |                                         |                                                           |                      |                             |  |  |
|                       | Add <b>Multiple dest</b>                                                                | inations routes with                    | several codes, upload a                                   | n Excel file         |                             |  |  |
| :                     | _                                                                                       |                                         |                                                           |                      |                             |  |  |
| ır                    | i the right side of the :                                                               | sell us Tab. Visit: nti                 | p://iws.inaani.com/iws/                                   | GetUfferRate.do      |                             |  |  |
|                       |                                                                                         |                                         |                                                           | Server Time: 17-Oc   | t-2017 10:34:33 GMT         |  |  |
|                       |                                                                                         |                                         |                                                           | Server time. 17-00   | 2017 10:54:55 0111          |  |  |
| INAA                  | NI                                                                                      |                                         |                                                           |                      |                             |  |  |
|                       |                                                                                         |                                         |                                                           | Dae                  | hboard   Logout             |  |  |
|                       |                                                                                         |                                         |                                                           | Das                  | iliboard   Logout           |  |  |
|                       | all.com, Ledger Balance: <u>3.00</u> , Withdrav<br>i   Rate   Report   Activity   Recha |                                         |                                                           |                      |                             |  |  |
| My Frome   Settings   | Nate   Neport   Activity   Necro                                                        | rge ristory   buy credit   det          | rayment   sell os                                         |                      |                             |  |  |
|                       |                                                                                         | Sel                                     | Us                                                        |                      |                             |  |  |
|                       | Sell OS                                                                                 |                                         |                                                           |                      |                             |  |  |
|                       | Offer Single                                                                            | e Destination                           | Offer Multiple Destina                                    | ations               |                             |  |  |
|                       | _                                                                                       |                                         |                                                           |                      |                             |  |  |
|                       | Destination Code                                                                        |                                         | CSV File Format                                           |                      |                             |  |  |
|                       | Destination Name                                                                        |                                         |                                                           | Page Officeries Door |                             |  |  |
|                       | Offer Rate Effective Date                                                               |                                         | Destination Name, Destination Code,<br>(format: dd-MM-yyy |                      |                             |  |  |
|                       | Effective Date                                                                          |                                         | Browse for csv fil                                        | e                    |                             |  |  |

Reset Submit

Search
Destination Name
Destination Code

Records Per Page 100

Choose File No file chosen

Reset Search

Reset Submit

|       |                                                                                                  | 44 • •             | Page 0 of 0         | Go                     |                |                                  |
|-------|--------------------------------------------------------------------------------------------------|--------------------|---------------------|------------------------|----------------|----------------------------------|
|       | Dest Name                                                                                        | Dest               | Code                | RPM                    | Effective Date |                                  |
|       |                                                                                                  |                    |                     |                        | Copyright® F   | Reve Systems. All rights reserve |
|       |                                                                                                  |                    |                     |                        |                |                                  |
|       | For buyin                                                                                        | g routes, pl       | ease go to <b>B</b> | <b>Suy Credit</b> tab. |                |                                  |
|       | Visit: http://iws.inaa                                                                           | ani.com/iw         | s/paymentD          | etails/creditByl       | Bank.jsp       |                                  |
|       |                                                                                                  |                    |                     |                        | Server Time: 2 | 0-Sep-2017 06:45:16 GMT          |
| INAAN | <b>JI</b>                                                                                        |                    |                     |                        |                |                                  |
|       |                                                                                                  |                    |                     |                        |                | Dashboard   Logout               |
|       | naani.com, Ledger Belance: <u>1.00</u> , Withdraw Re<br>Rate   Report   Activity   Recharge Hist |                    |                     | II Us                  |                |                                  |
|       |                                                                                                  | P                  | nal   Pank          |                        |                |                                  |
|       |                                                                                                  |                    | pal   <u>Bank</u>   |                        |                |                                  |
|       | 0.5                                                                                              | rayiii             | ent Option          |                        |                |                                  |
|       | Online Payment<br>Recharge A                                                                     | mount(USD)         |                     |                        |                |                                  |
|       |                                                                                                  |                    |                     |                        |                |                                  |
|       |                                                                                                  |                    | The safer, easi     |                        |                |                                  |
|       |                                                                                                  |                    |                     | submit                 |                |                                  |
|       |                                                                                                  |                    |                     |                        |                |                                  |
|       |                                                                                                  |                    |                     |                        |                |                                  |
|       |                                                                                                  |                    |                     |                        |                |                                  |
|       |                                                                                                  |                    |                     |                        |                |                                  |
| For   | withdraw payment, Selec                                                                          | et <b>Get paym</b> | ent and add         | d your desire pa       | yments gate    | eway.                            |
|       | Visit: http://iws.inaani.c                                                                       | om/iws/pa          | ymentDetai          | s/withdrawRed          | questAdd.jsp   | )                                |

|                  | Withdraw De        | tails ® Paypal © Bank        |                                 |                                               |
|------------------|--------------------|------------------------------|---------------------------------|-----------------------------------------------|
|                  | Select             |                              | Paypal ID                       |                                               |
|                  |                    | a.tazmin@inaani.com          |                                 |                                               |
|                  | Withdraw<br>Amount | 0.0                          | USD                             |                                               |
|                  | 7.0.10             | Reset Submit                 |                                 |                                               |
|                  |                    |                              |                                 | Cooxiohtili Reve Systems. All riohts reserved |
|                  |                    |                              |                                 |                                               |
|                  |                    |                              | Option: Bank                    |                                               |
|                  |                    |                              |                                 |                                               |
|                  |                    |                              |                                 | Server Time: 17-Oct-2017 05:06:40 GMT         |
|                  |                    |                              |                                 |                                               |
| <b>^^</b>        | NI.                |                              |                                 |                                               |
|                  |                    |                              |                                 | Dashboard   Logout                            |
| efsana tazmin@ir | wani.com Ledger    | Balance: 1.00 Withdraw Requi | est 0.00 Available Balance 1.00 |                                               |

Get Payment

No

1234

USD

Account No

Swift code

Copyright® Reve Systems. All rights reserved.

111

6797

**Option: PayPal** 

Get Payment

INAANI

Welcome afsana.tazmin@inaani.com, Ledger Balance: 1.00 , Withdraw Request: 0.00 , Available Balance: 1.00

Withdraw Details Paypal ® Bank

Brac

○ EBL

Withdraw

Amount

Bank Name

Reset Submit

My Profile | Settings | Rate | Report | Activity | Recharge History | Buy Credit | Get Payment | Sell Us

Server Time: 17-Oct-2017 07:19:06 GMT

Dashboard | Logout